## **Test Procedure for the NCV77XXGEVB Evaluation Board**

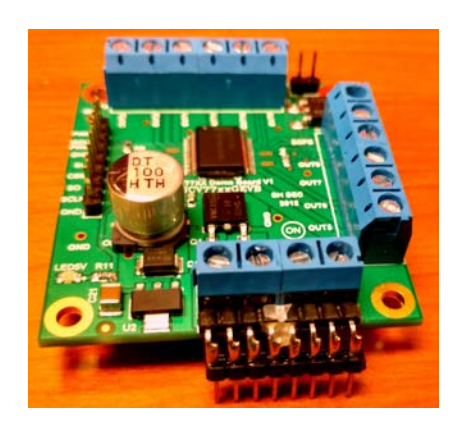

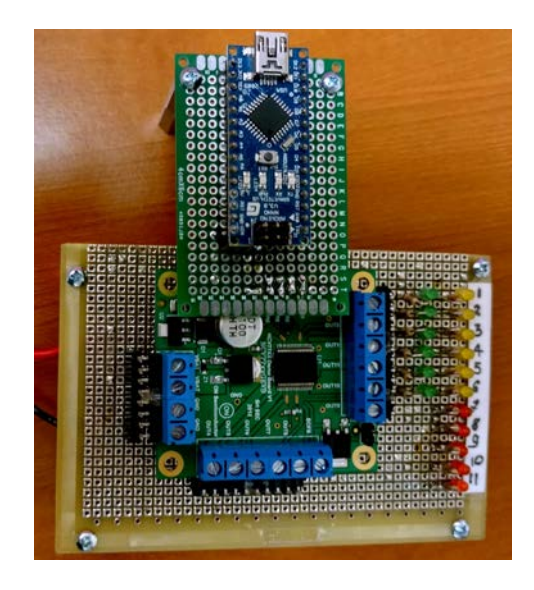

- **1.** Attach the connectors on the NCV77XXGEVB board output terminals.
- **2.** Plug the module in on the board.
- 3. Mount the Arduino board on the NCV77XXGEVB.
- 4. Attach the USB Cable to Arduino board and make sure the USB drivers are installed.
- 5. Apply power 12V.
- 6. Open a Serial Terminal like PUTTY.exe with baudrate of 38400 and select the device's COM port.

## **NOTE: Using Serial Terminal is not a mandatory part for testing the board. Testing can be done by just looking at the output LED patterns.**

- 7. As the terminal opens the microcontroller will reset itself and loop through the program as follows:
	- a. Read the device information from NCV77XXGEVB and display it on the Serial terminal. All the outputs are in high impedence mode, thus both LEDs Green and Yellow for each output with half bridge(Outputs 1,2,3,4,5 and 6) will be lit.

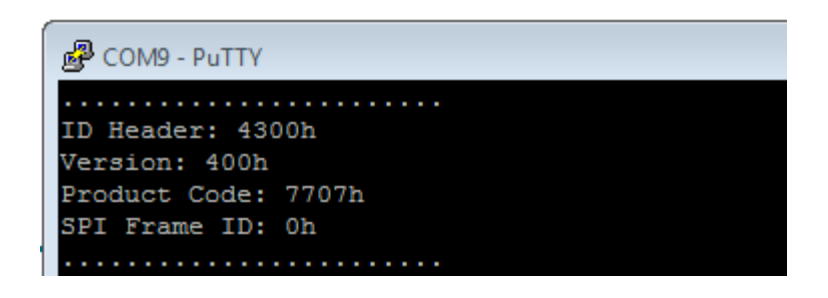

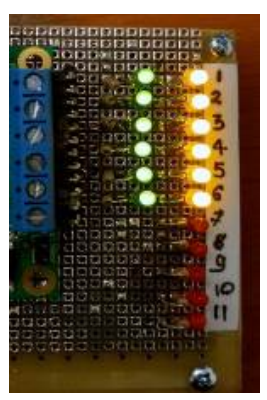

b. Enable outputs 1, 3, and 5 only. In this case high side MOSFET in the half bridge is driving. Remaining all the outputs are in high impedance mode.

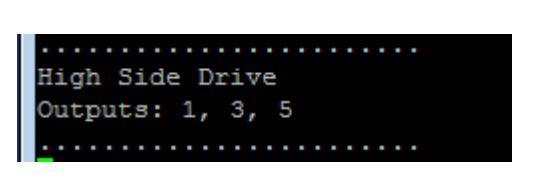

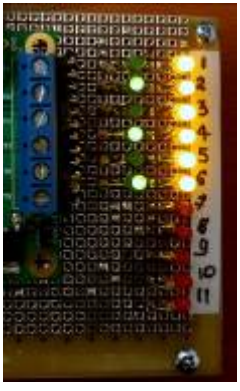

c. Enable outputs 2, 4, and 6 only. In this case high side MOSFET in the half bridge is driving. Remaining all the outputs are in high impedance mode.

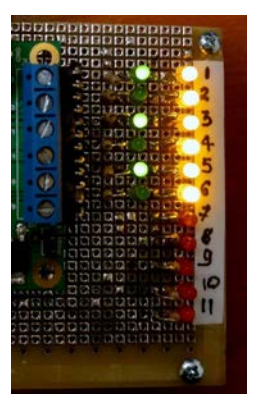

d. Enable outputs 1, 3, and 5 only. In this case low side MOSFET in the half bridge is driving. Remaining all the outputs are in high impedance mode.

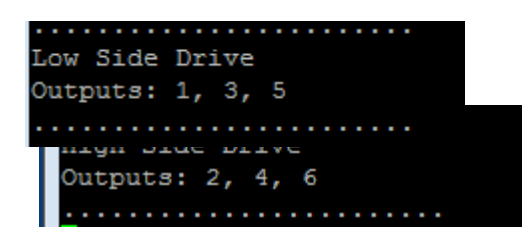

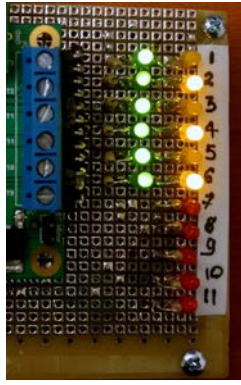

e. Enable outputs 2, 4, and 6 only. In this case low side MOSFET in the half bridge is driving. Remaining all the outputs are in high impedance mode.

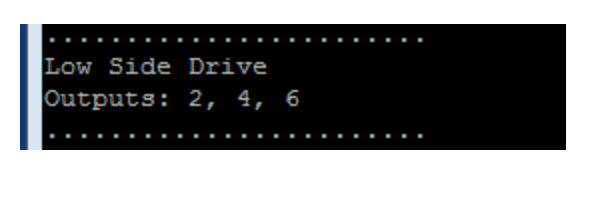

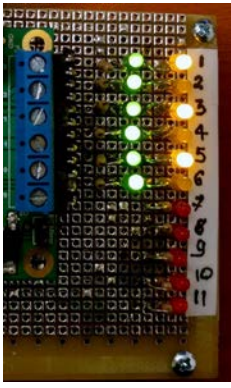

f. Enable outputs 7, 9, and 11 only. In this case pulled up MOSFET is driving. Remaining all the outputs are in high impedance mode. Red LED with respect to the output will lit.

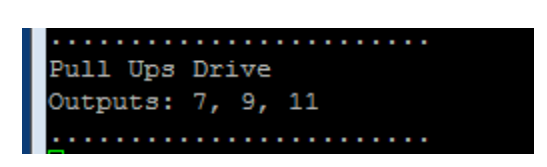

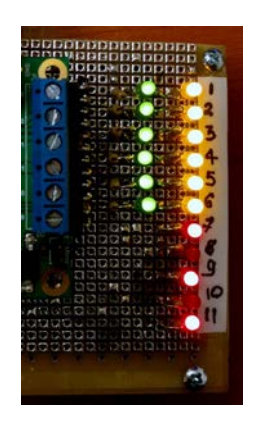

g. Enable outputs 8 and 10 only. In this case pulled up MOSFET is driving. Remaining all the outputs are in high impedance mode.

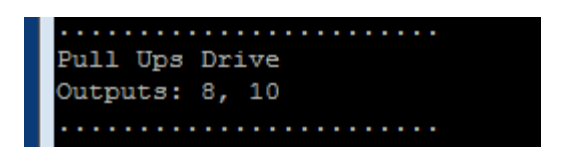

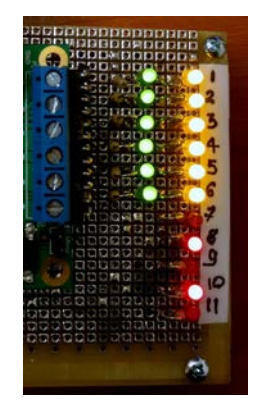

And the program loops through all the steps ove